## Les 6 écrans de base **Chap. I**

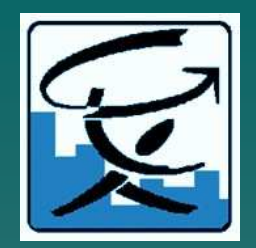

- ◆ 1.Ecran :« Recherche de variables »
	- –– les onglets pour l'accès aux données
- ◆ 2.Ecran « Recherche de variables » détails
- $\blacklozenge$ ◆ 3.Ecran : « Choix de variables et ventilations » titres/critères
- $\blacklozenge$ ◆ 4.Ecran : « Sélection des valeurs de critères » (volet gauche et droite)
- ◆ 5. Ecran : « Description de la structure du tableau »
	- (lignes et colonnes)
- ♦ ◆ 6. Ecran : « Tableau final construit »

## **Chap. I**

# Ecran 1 – TUT.1 Recherche de variables3 onglets

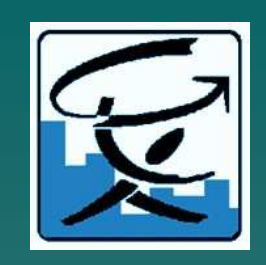

◆ Onglet n°1 : Mots-clés - (dia 8) (vider) ◆ Onglet n°2 : Rubriques - (dia 12) - (a) Sources et variables courantes (alphab) (b) Consultation didactiques (c) Table des matières générales (dia 12 à14) (ch) (d)Thèmes (3) - (e) Sources & variables archivées (mais consultables)◆ Onglet n°3 : Valeurs de critères

2

(voir TUT 2)

# Les 6 écrans

### Les onglets

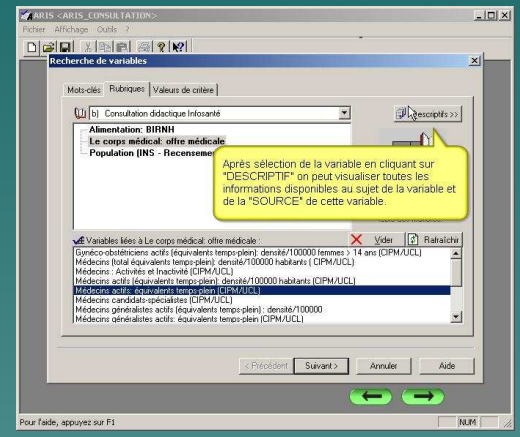

#### Sélection de valeurs de critères

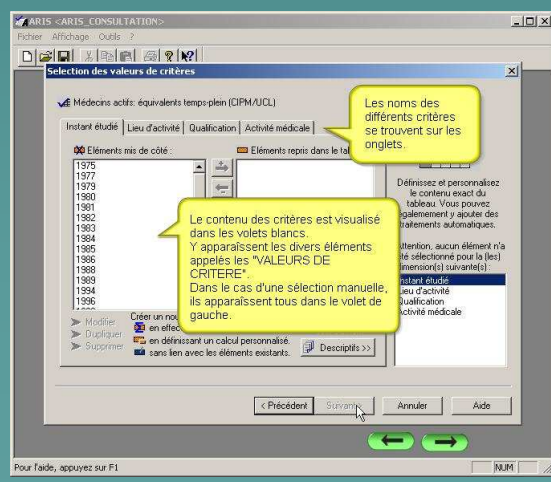

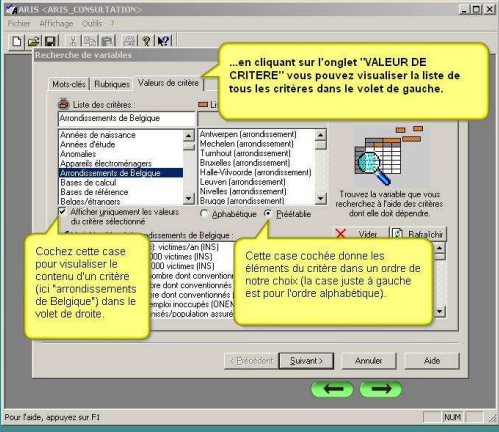

#### Description de la structure du tableau

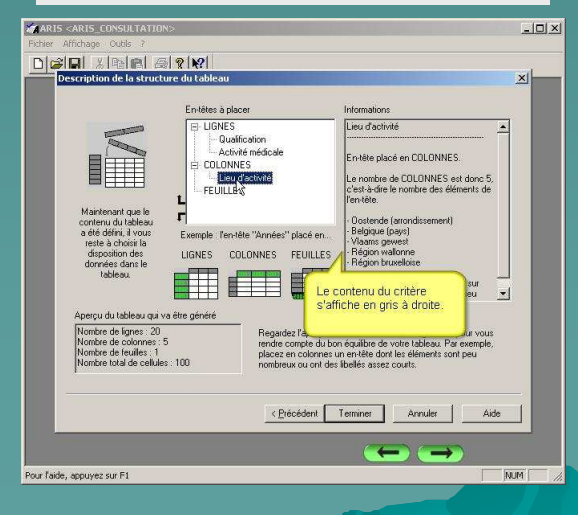

#### Recherche de variables Choix de variables et d'une ventilation

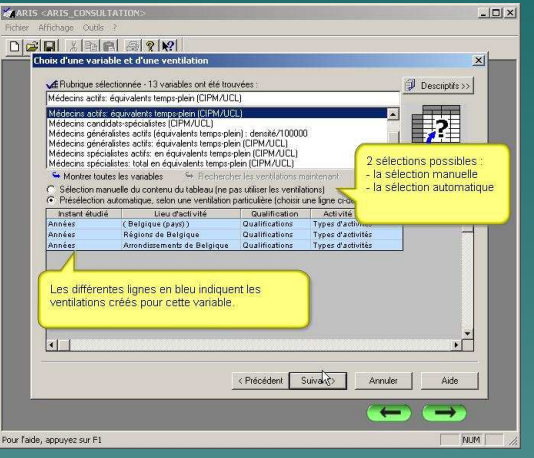

### Tableau construit

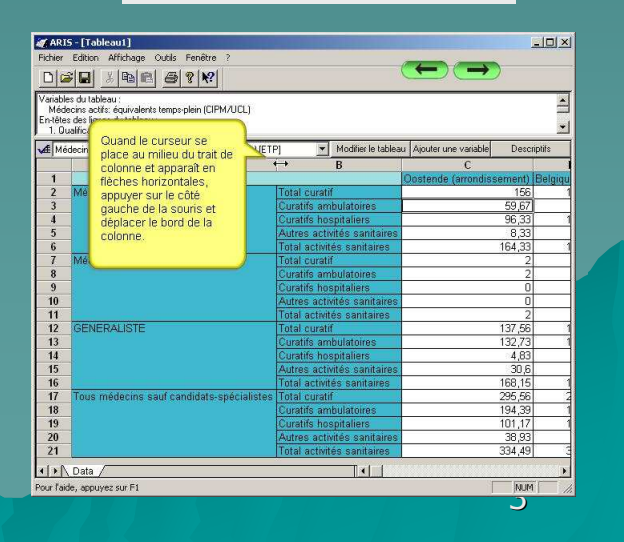